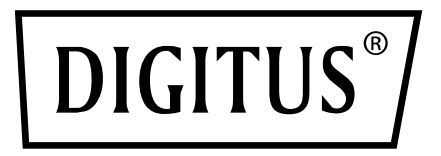

# **ADAPTER GIGABIT ETHERNET USB 3.0**

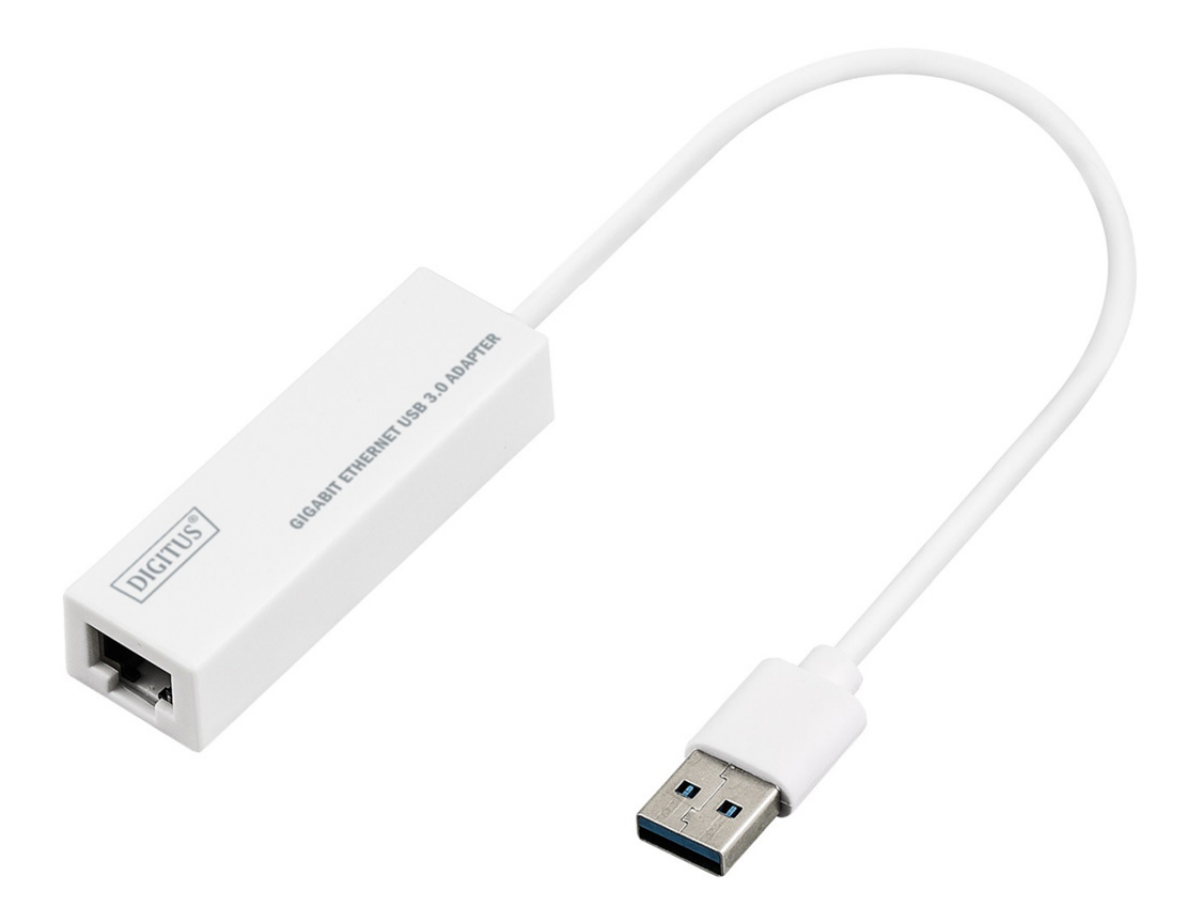

**Instrukcja szybkiej instalacji**  DN-3023 Rev. 2

### **INSTALACJA OPROGRAMOWANIA**

#### **Windows 8, 8.1, 10**

- 1. Włóż płytę CD do napędu CD-ROM lub DVD komputera.
- 2. Wybierz system operacyjny odpowiadający zainstalowanemu na Twoim komputerze, kliknij folder i wybierz plik setup.exe.

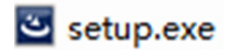

3. Postępuj zgodnie z kolejnymi krokami instrukcji instalacji.

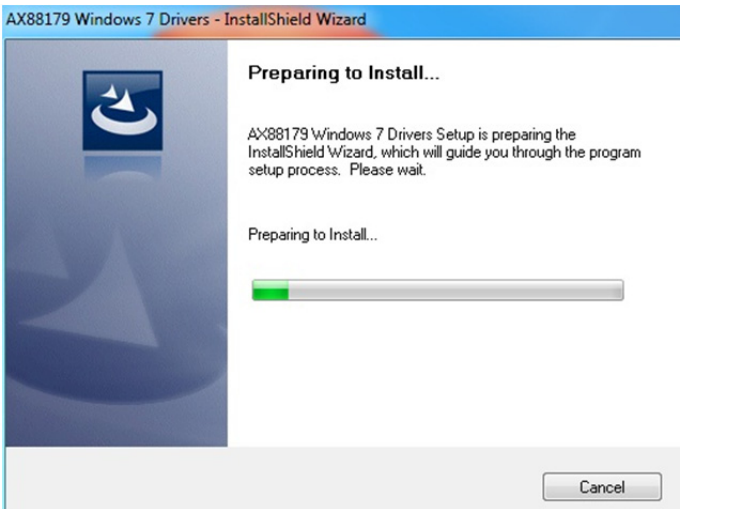

4. Gdy wyświetli się poniższy ekran, kliknij przycisk "Finish".

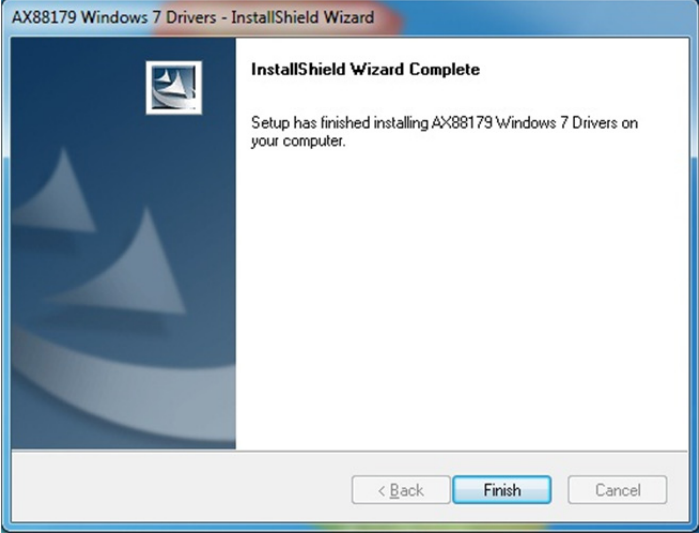

#### **MAC**

1. Włóż płytę CD do napędu CD-ROM lub DVD komputera i postępuj zgodnie z poniższymi krokami. Kliknij następujące opcje: Setup → Drivers → Folder Mac →  $ax88179.dmg \rightarrow ax88179. v2.9.0.$ 

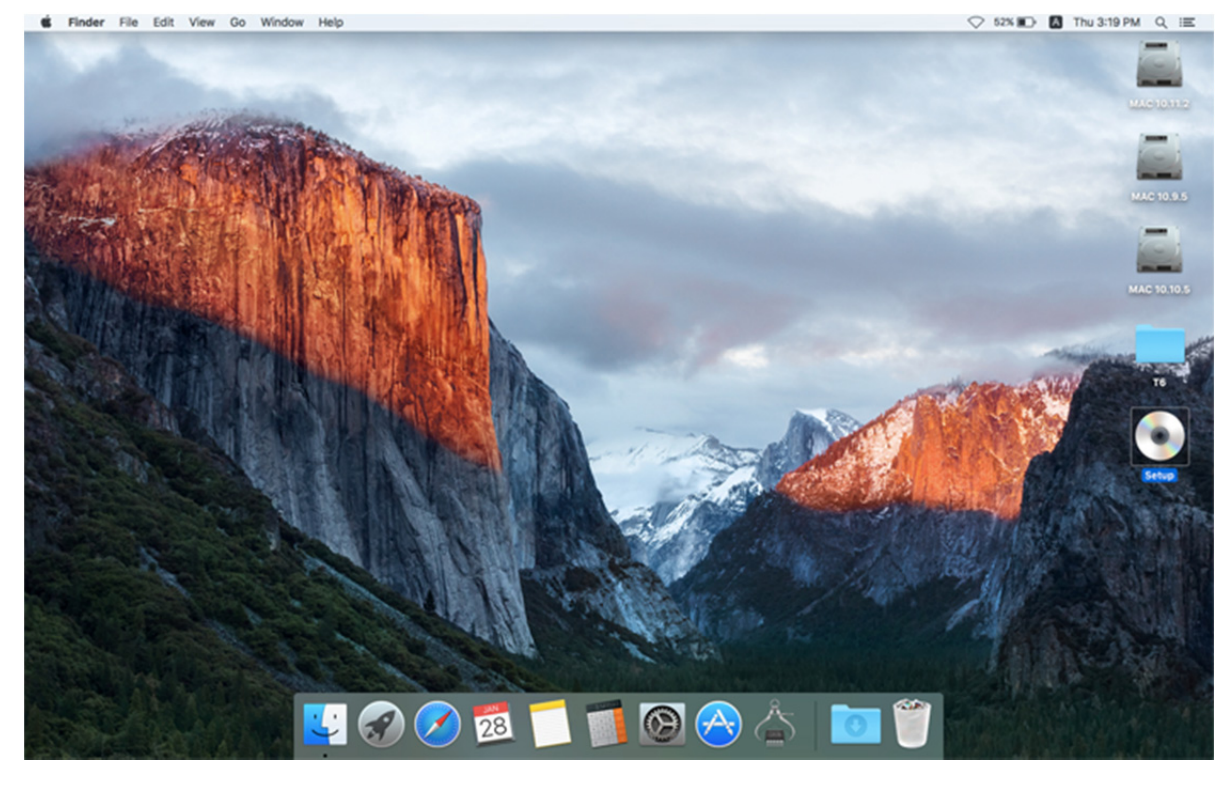

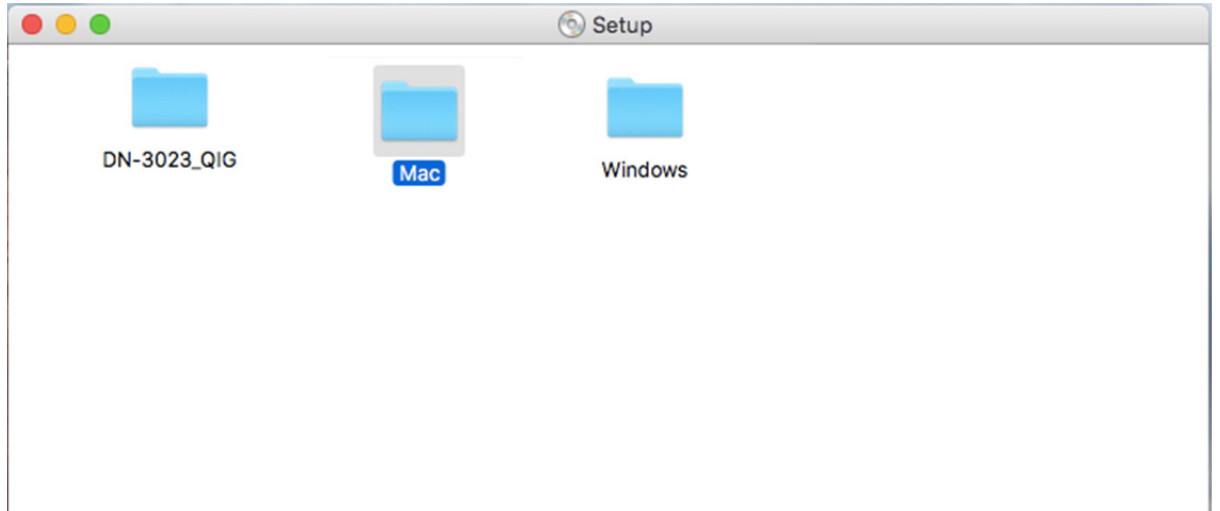

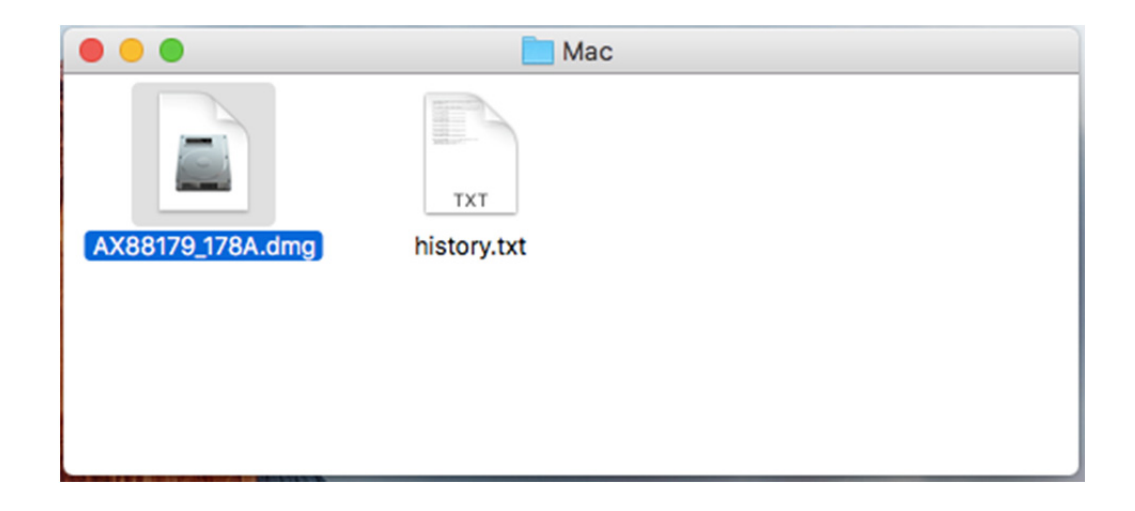

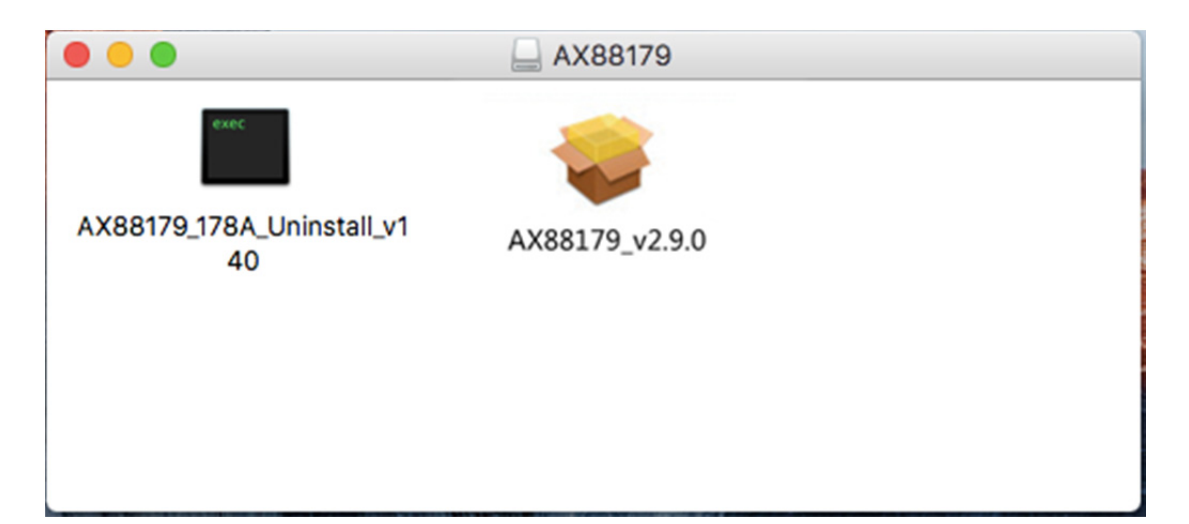

## 2. Postępuj zgodnie z kolejnymi krokami instrukcji instalacji.

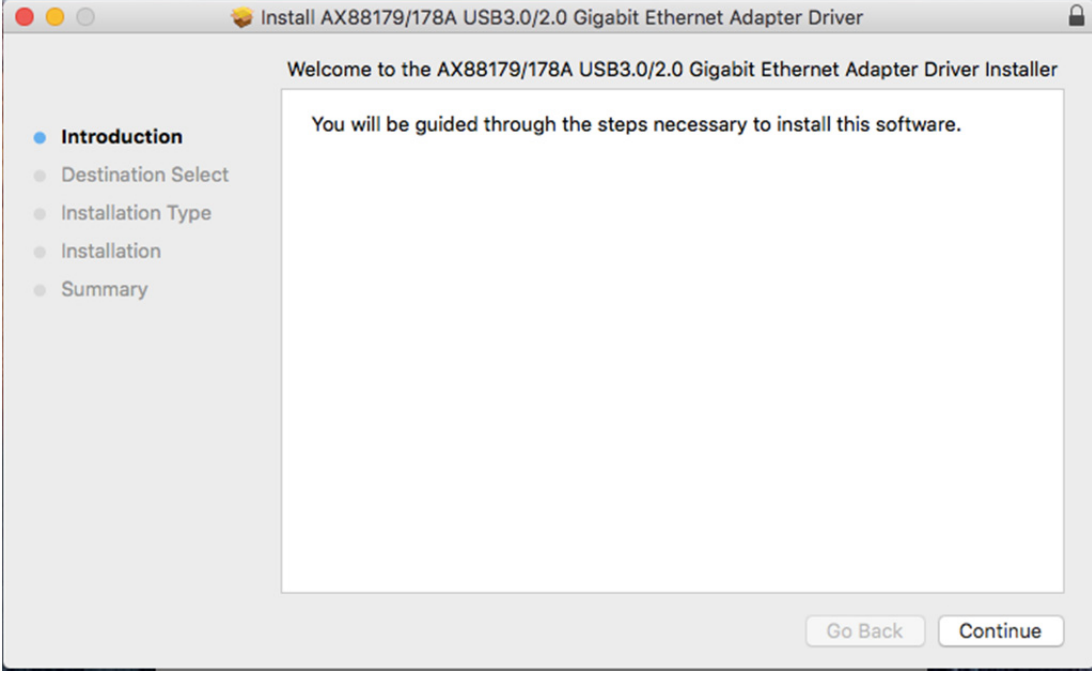

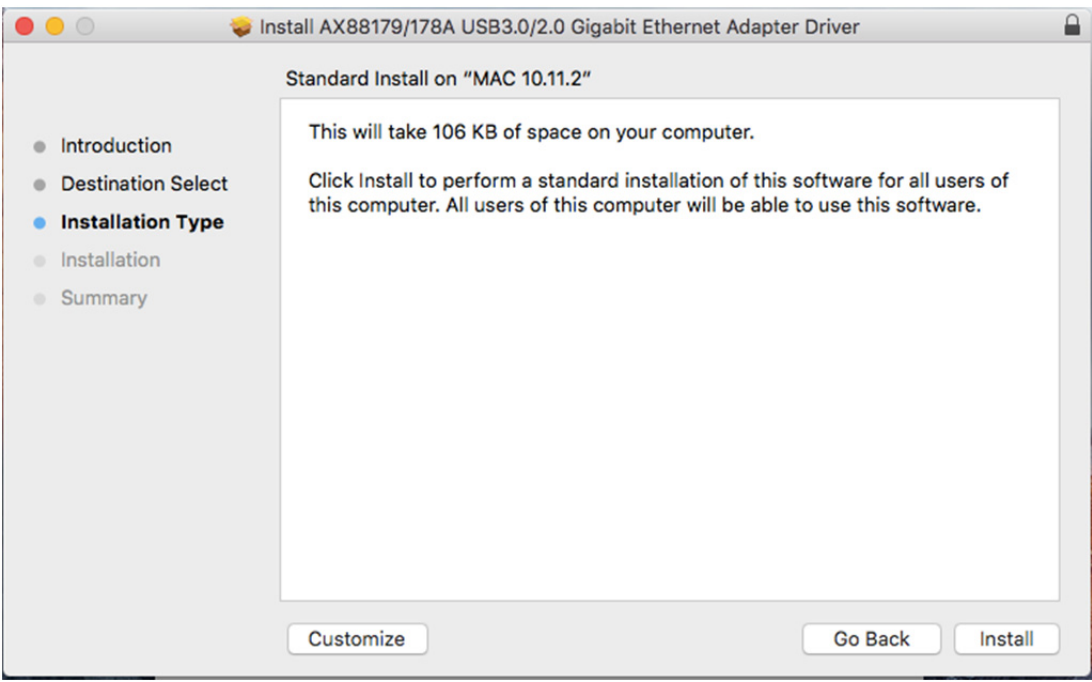

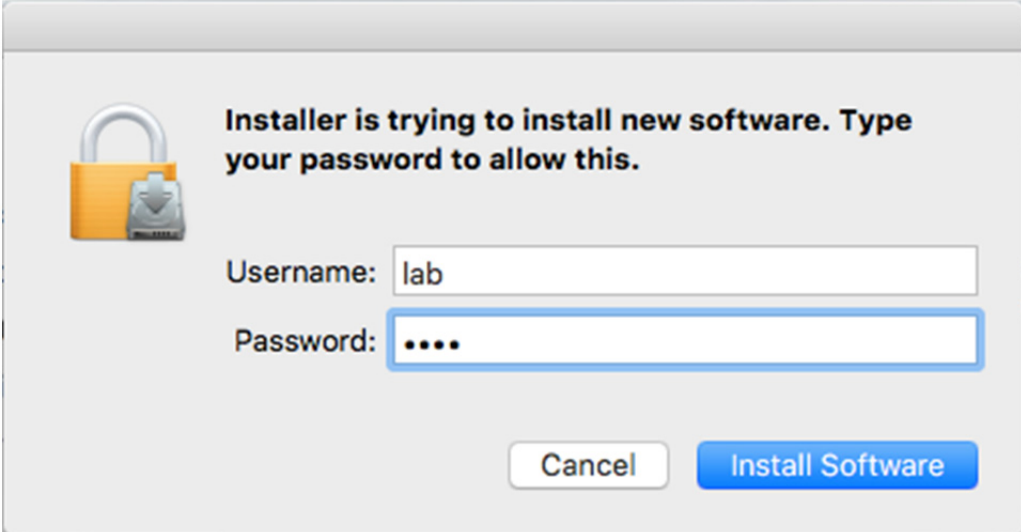

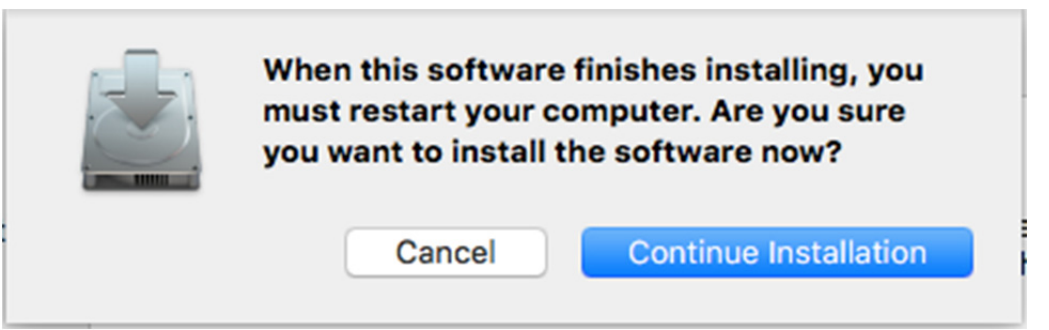

p.

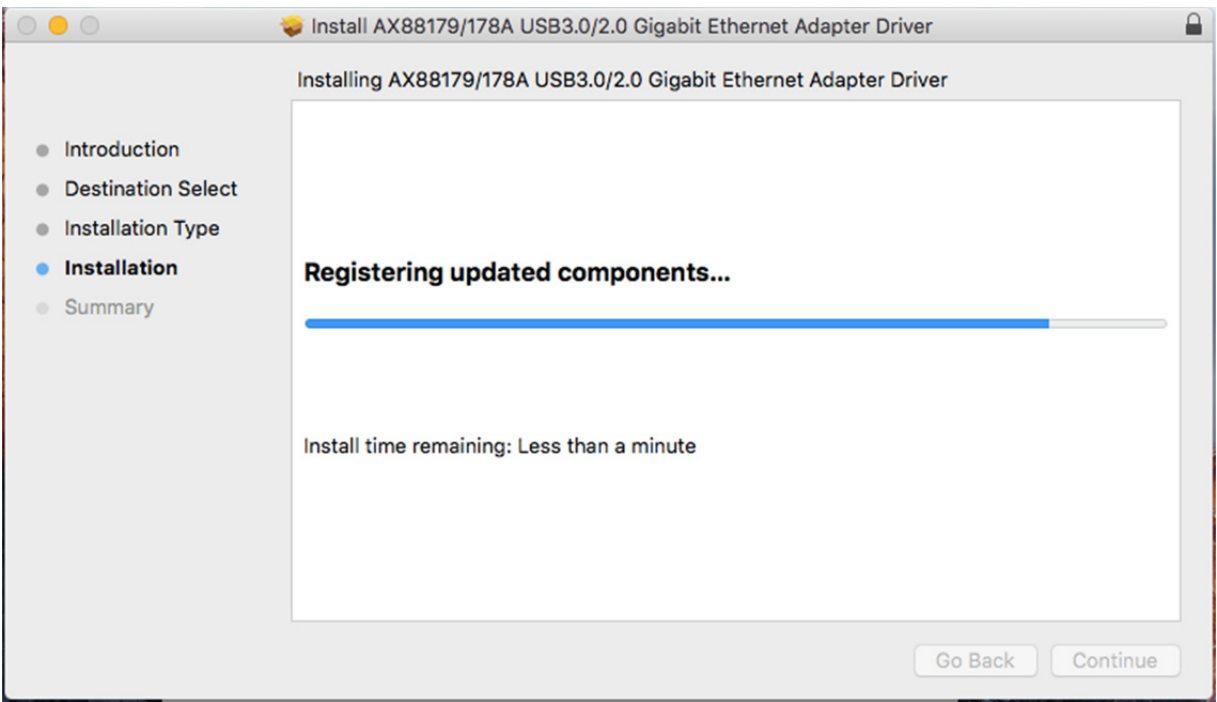

# Gdy wyświetli się poniższy ekran, kliknij przycisk "Restart".

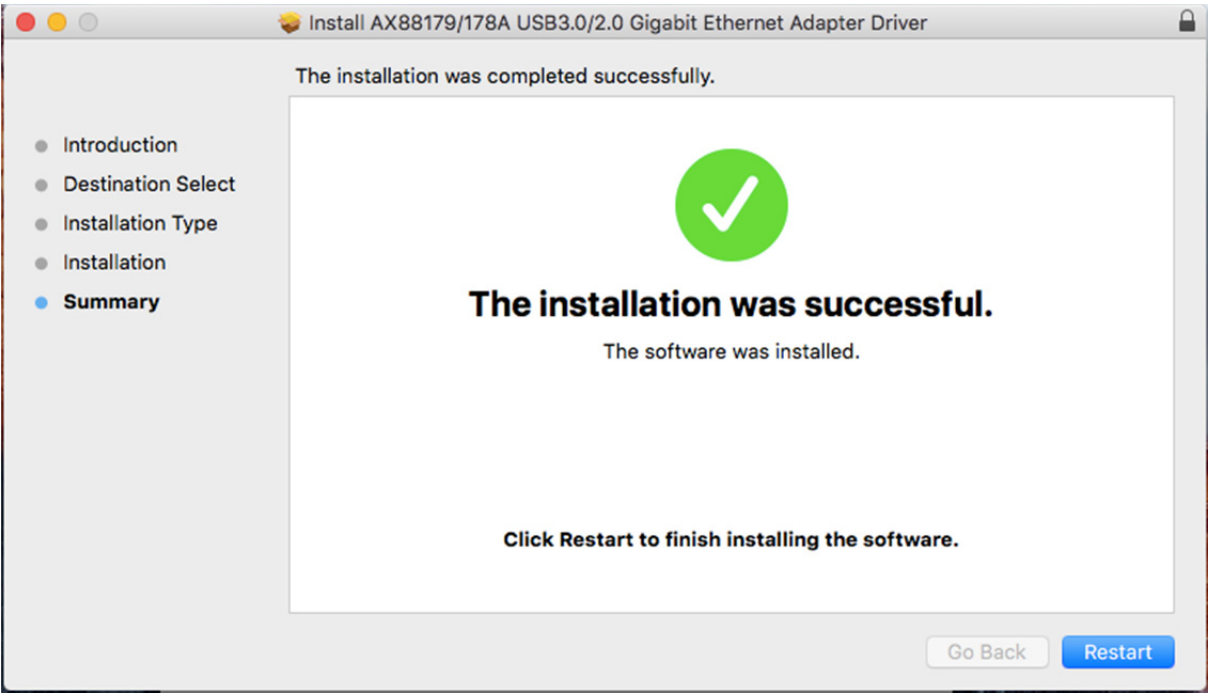